# **Device Stage Visual Editor +ключ Скачать бесплатно без регистрации For Windows**

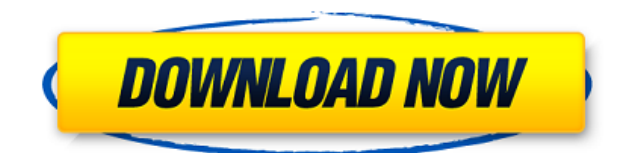

#### **Device Stage Visual Editor Download [Latest] 2022**

Он предназначен для производителей устройств, разработчиков программного обеспечения и тестировщиков, которые хотят взаимодействовать с устройствами и их компонентами, продвигая устройства с помощью пользовательских расширений оболочки. Это инструмент Windows® с многоязычной поддержкой. Это может позволить разработчикам создавать собственные расширения оболочки, которые будут доступны для всех пользователей Windows. Этот инструмент представляет собой мощный способ самостоятельной разработки расширений оболочки устройства без необходимости нанимать специальную команду Windows для написания оболочки. Этот инструмент также полезен для оценки производительности расширений оболочки путем перезагрузки их из реестра после изменения. Если вас интересуют другие виды расширений оболочки Windows, зарегистрируйтесь у нас по адресу ( Мы сотрудничаем с компаниями, которые специализируются на проектировании и разработке расширяемости интерфейса прикладных программ (API). Мы можем предоставить решения по расширяемости API компаниям, которые разрабатывают другие виды расширений оболочки Windows. Этот инструмент помогает в создании расширений оболочки и разработке реализации модели устройства для реализации расширения оболочки. Что такое расширение оболочки Windows? Расширение оболочки Windows (WSE)

— это не что иное, как расширение оболочки Windows. Это не что иное, как оболочка или расширение оболочки Windows. Расширение оболочки Windows — это не что иное, как набор методов или функций, которые можно вызывать из оболочки Windows. Это тип интерфейса на основе Windows API. Роль ВФБ: WSE играет решающую роль в безопасности и функциональности оболочки Windows. Это помогает в интеграции сторонних программ или плагинов в оболочку Windows. Это способ добавить функциональность оболочке Windows. Это программа или приложение, которое можно добавить в оболочку Windows в качестве расширения или вспомогательного средства. WSE используются для различных целей, как указано ниже: 1. Чтобы добавить данные на панель задач или изменить внешний вид и функциональность определенной части панели задач. 2.Для добавления дополнительных функций или служб в оболочку Windows. 3.Добавить некоторые функции в интерфейс оболочки Windows. 4.Добавить некоторые функции на панель задач Windows 7. 5. Чтобы добавить функции или службы определенной программы в интерфейс оболочки Windows. 6. Вы можете легко интегрировать интернет-программы, сценарии или приложения с оболочкой Windows. Пример расширения оболочки Windows: Когда Microsoft добавила панель задач в ОС Windows, она добавила стороннюю панель задач. В эту панель задач можно добавить приложение

#### **Device Stage Visual Editor Crack+ Activation [Updated] 2022**

Интерфейс чистый и привлекательный, а редактор может многое предложить. Одно устройство Функция «Одно устройство» позволяет управлять устройствами, перечисленными в списке устройств, который отображается по умолчанию при запуске инструмента. Список устройств может отображаться либо по категориям (апплеты/задачи, обои, контакты и заметки), либо по устройствам/языкам/языкам и может быть отсортирован по столбцам: имя, отображаемое имя, полное имя устройства, командная строка, версия, компания название, производитель, дата выпуска, тип задачи, платформа и дата выпуска. Макет списка устройств можно настроить в разделе макета по умолчанию

и изменить в настройках макета устройства. На устройства можно сослаться или удалить, выбрав их имена из списка. Несколько устройств Как и функция одного устройства, представление «Несколько устройств» позволяет управлять всеми перечисленными устройствами. Раздел для элементов списка (удаление, редактирование и добавление) аналогичен разделу в представлении «Одно устройство». Список устройств может отображаться по категориям или устройствам/языкам/языкам и может быть отсортирован по столбцам: имя, отображаемое имя, полное имя устройства, командная строка, версия, платформа, дата выпуска, тип задачи, название компании, производитель и проблема. свидание. Поиск устройств Устройства можно искать в списке или просматривать, вводя их имена. Когда метаданные устройства открыты, вы можете переместить курсор в поле поиска и с помощью клавиш со стрелками найти устройство, с которым хотите работать. Работа с одним устройством Настраивайте задачи, добавляйте приложения, меню, фоновые обои, указывайте команды, настраивайте параметры устройства, используйте командную строку и указывайте язык локали и текст локали, включайте и отключайте параметры задач, а также выполняйте планирование задач. После того, как вы определили задачи, щелкните правой кнопкой мыши узел задачи в древовидном представлении и используйте контекстное меню для ее выполнения. Работает несколько устройств Создать проект Когда у вас есть проект, вы можете управлять интересующими вас устройствами, используя раздел «Создать проект».Мастер проведет вас через каждый шаг процесса и завершит проект. Шаблон проекта Вы можете создать новый проект и выбрать шаблон для проекта. Параметр «Шаблон» позволяет настроить элемент узла проекта, и вы можете редактировать его в окне инспектора. Когда проект будет готов, вы можете открыть его, чтобы просмотреть настройки проекта и управлять устройствами в списке проекта. Сохранить проект Вы можете сохранить проект в файл, чтобы возобновить его позже. Ты 1eaed4ebc0

## **Device Stage Visual Editor Crack+ Keygen Full Version**

Визуальный редактор Device Stage — это приложение для устройств на базе Windows. С помощью этой утилиты можно управлять устройствами, как если бы они находились на вашем ПК. Таким образом, вы можете исследовать, исследовать, идентифицировать и выполнять другие операции с узлами устройств, как если бы они находились в файловой системе вашего компьютера. Поддерживается: -.devicemetadata-ms формат файла. - XML-формат ISO CIM. - Задача - XML-файл задачи - узел задачи - XML **Прузла задачи - Каталог - Каталог XML** - узел каталога - XML **Прузла каталога - Макет пользовательского** интерфейса задачи - XML **MARA и пользовательского интерфейса** задачи - Макет пользовательского интерфейса каталога - XML  $\Box$ макет пользовательского интерфейса каталога - Макет пользовательского интерфейса узла - XML-макет пользовательского интерфейса узла - Макет пользовательского интерфейса устройства - XML **Прмакет пользовательского** интерфейса устройства - Задача - XML-файл задачи - узел задачи - XML ППузла задачи - Каталог - Каталог XML - узел каталога -XML ∏∏узла каталога - Макет пользовательского интерфейса задачи - XML макет пользовательского интерфейса задачи - Макет пользовательского интерфейса каталога - XML ПП макет пользовательского интерфейса каталога - Макет пользовательского интерфейса узла - XML-макет пользовательского интерфейса узла - Макет пользовательского интерфейса устройства - XML **MARAL МАЛИ** пользовательского интерфейса устройства - Руководство пользователя визуального редактора Device Stage: Список изменений: 3.0 - Конвертировать в .NET 4.0 - Предварительный просмотр визуального редактора Device Stage 3.0.0.0 - Обновлено до версии 3.0.0.0 2.0 - Первый выпуск 2.0.0.0 - Обновлено до версии 2.0.0.0 1,0 - Первый выпуск 1.0.0.0 - Первоначальный релиз Разделы 10 мая 2017 г. — Согласно исследованию, потребность в дополнительных возможностях обучения для медицинских работников рассматривается как серьезное препятствие для предотвращения инфекций в области хирургического вмешательства (ИОХВ). В исследовании приняли участие 300 человек, включая медсестер, хирургических техников, анестезиологов, обслуживающий персонал и другой хирургический персонал. Исследователи и экспертная

группа заинтересованных сторон разработали основу для оценки потребностей в обучении и разработали опрос для оценки важности обучения. Структура опроса и оценки размещена по адресу «Наше исследование показало, что большинство медицинских работников считают обучение уходу за ранами важным для предоперационного, интраоперационного и послеоперационного ухода», — сказал руководитель исследования Хадил Аммар, доктор философии, из Инициативы по улучшению качества больниц в

## **What's New in the?**

Автоматически создавать визуальное дерево для узлов устройств из файла .devicemetadata-ms (версия 2.7.0.1). Позволяет отслеживать устройства и находить их свойства. Настройте устройства, подключенные к вашей системе. Используйте Device Stage в качестве визуального инструмента для доступа к свойствам устройства и создания задач. Установите визуальный редактор Device Stage: Удаление визуального редактора Device Stage {"logged\_in\_user":{"whoyouare":["Дополнения","Time Doctor","Настроить","О программе","Отзывы"]},"time\_log":false,"user\_id":42921556,"use r\_name": "hpw-azre","user\_email":"hpwazre@hotmail.com","user\_path":"/hpwazre/","user avatar":"\/public\/places\/hpw-azre-a .png","user avatar layout":"\/public\/places\/hpw-azrea.png", "user full name": "hpwazre","admin color":1,"admin color id":42921556,"admin user id ":42921556,"title\_list":["о","настроить","дополнения"]} {"logged\_in\_user":{"whoyouare":["Дополнения","Time Doctor","Настроить","О программе","Отзывы"]},"time\_log":false,"user\_id":42921556,"use r\_name": "hpw-azre","user\_email":"hpwazre@hotmail.com","user\_path":"/hpwazre/","user avatar":"\/public\/places\/hpw-azre-a .png","user avatar layout":"\/public\/places\/hpw-azrea.png", "user full name": "hpwazre","admin color":1,"admin color id":42921556,"admin user id

":42921556,"title\_list":["о","настроить","дополнения"]} {"logged\_in\_user":{"whoyouare":["Дополнения","Time Doctor","Настроить","О программе","Отзывы"]},"time\_log":false,"user\_id":42921556,"use r\_name": "hpw-azre","user\_email":"hpwazre@hotmail.com","user\_path":"/hpw-azre/","user\_avatar":"\/

## **System Requirements For Device Stage Visual Editor:**

Mac OS X Процессор Intel (Mac) 3,0 ГГц или новее 1 ГБ оперативной памяти или больше Разрешение 800 х 600 Свободное место на жестком диске для установки Рекомендуемые: Процессор Intel (Mac) 3,2 ГГц или новее 2 ГБ оперативной памяти или больше Разрешение 1024 x 768 Свободное место на жестком диске для установки PlayStation 3 Процессор: Любой Графический процессор: 256 МБ или больше Оперативная память: 512 МБ или больше HD: 2 ГБ или больше ПОДДЕРЖИВАТЬ

Related links: